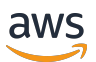

AWS 규범적 지침

# Control-M 워크플로우 오케스트레이터와 메인프레임 현대화 통합 사용 AWS

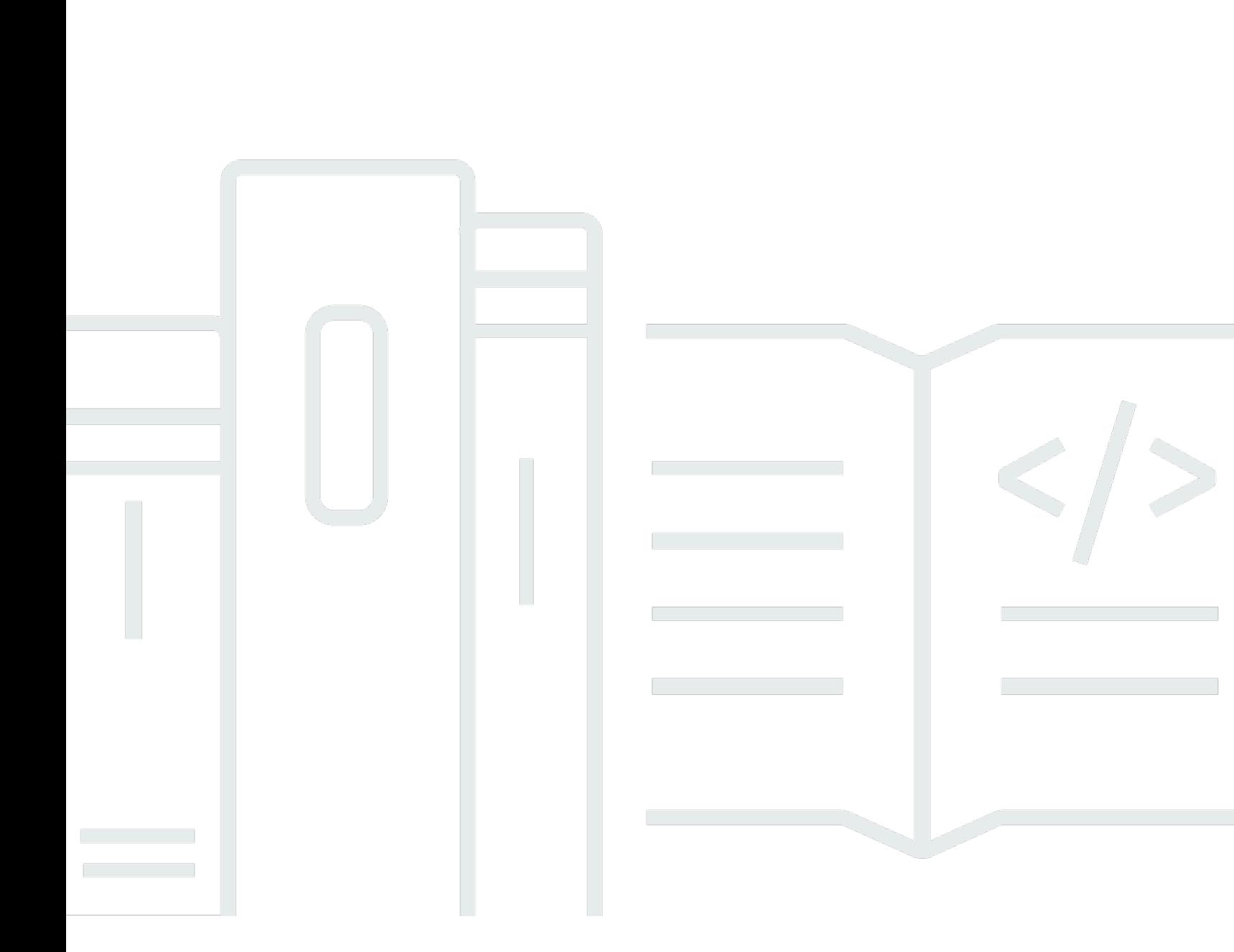

# AWS 규범적 지침: Control-M 워크플로우 오케스트레이터와 메인프레임 현대화 통합 사용 AWS

# **Table of Contents**

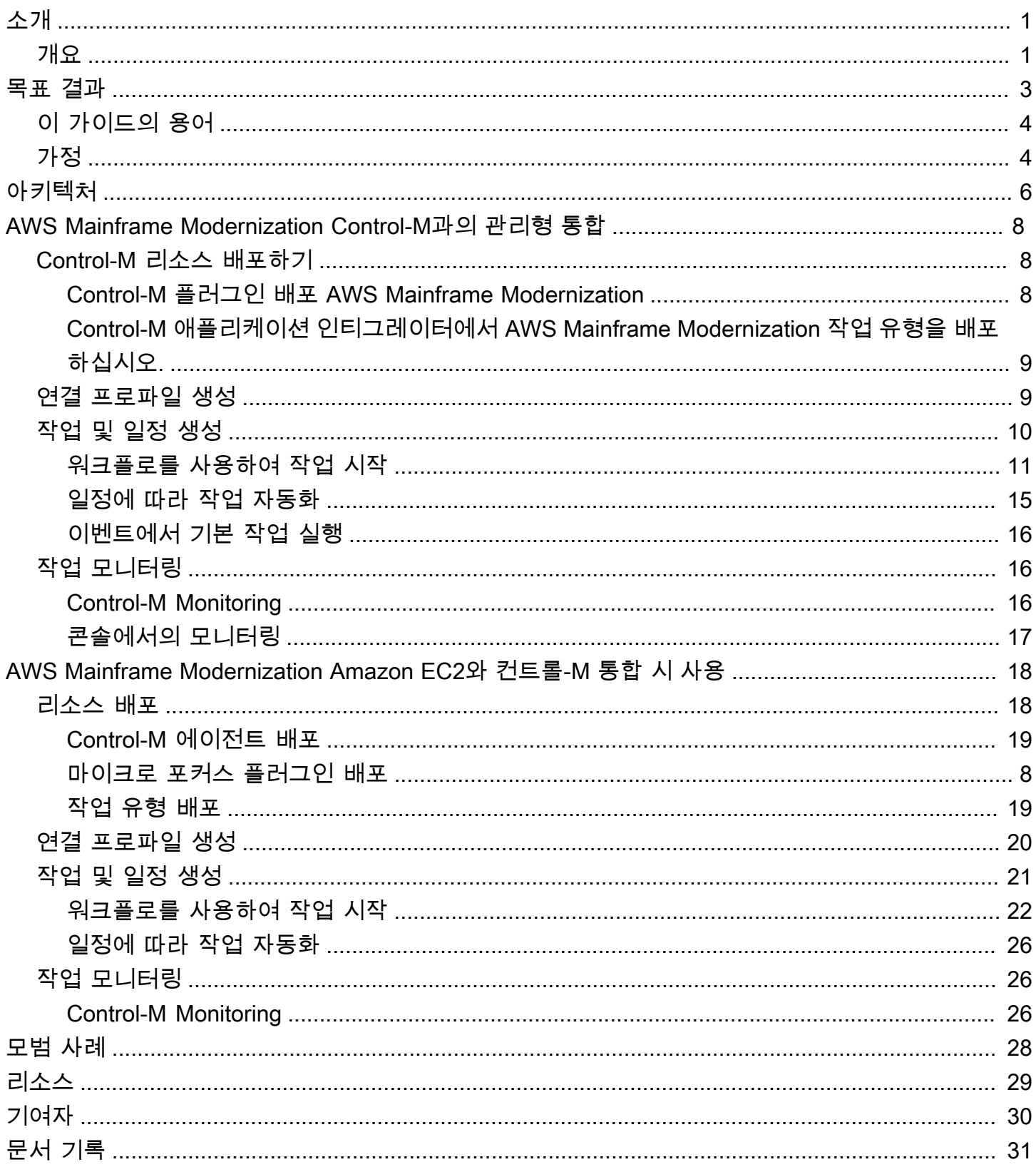

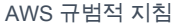

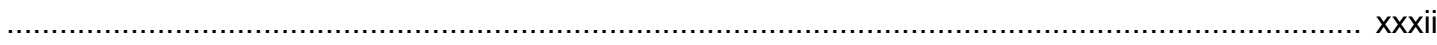

# <span id="page-4-0"></span>Control-M 워크플로 오케스트레이터 통합 사용 AWS Mainframe Modernization

Amazon Web Services and BMC Software, Inc. ([기고자\)](#page-33-0)

2024년 2월 [\(문서](#page-34-0) 기록)

비즈니스 및 디지털 트랜스포메이션의 요구 사항을 충족하기 위해 고객은 메인프레임 애플리케이션 을 현대화하여 민첩성을 높이고 비용을 절감하며 혁신을 가속화하고 있습니다. re:Invent 2021에서 Amazon Web Services (AWS) 는 고객이 메인프레임 워크로드를 현대화할 수 있도록 지원하는 [AWS](https://aws.amazon.com/mainframe-modernization/) [Mainframe Modernization](https://aws.amazon.com/mainframe-modernization/)서비스를 발표했습니다. AWS Mainframe Modernization 클라우드 네이티브 관리형 고가용성 런타임 환경을 제공합니다. AWS

이 안내서는 [BMCHelix Control-M](https://www.bmc.com/it-solutions/bmc-helix-control-m.html) 워크플로 오케스트레이션을 AWS Mainframe Modernization 서비스 와 통합하여 메인프레임 현대화 과정에서 배치 애플리케이션을 현대화하기 위한 추가 옵션을 제공하 는 방법에 대한 자세한 정보를 제공합니다. Control-M의 기능을 사용하면 조직은 뷰를 제공하는 단일 도구를 사용하여 기존 워크로드와 마이그레이션된 워크로드로 구성된 환경을 합리화할 수 있습니다. end-to-end

## <span id="page-4-1"></span>개요

Control-M과 AWS Mainframe Modernization 리플랫폼을 Micro Focus와 통합하면 다음과 같은 이점이 있습니다.

- 인재 격차를 줄이는 데 도움이 됩니다.
- 민첩한 접근 방식으로 빠른 혁신을 지원합니다. DevOps
- 큰 변경 없이 애플리케이션과 데이터에 더 쉽게 액세스할 수 있습니다.
- 애플리케이션 실행 또는 확장 비용을 최적화합니다.
- 비즈니스 민첩성을 극대화하고 비용을 절감합니다.

Micro Focus 기반 AWS 재플랫폼 서비스를 사용하면 메인프레임 애플리케이션을 클라우드 네이티브 관리형 런타임 환경으로 AWS 현대화할 수 있습니다. 마이그레이션과 현대화를 계획하고 구현하는 데 도움이 되는 도구와 리소스를 제공합니다. 사용자는 배치 작업을 제출 또는 취소하고 배치 작업 실행의 세부 정보를 검토할 수 있습니다. 사용자가 배치 작업을 제출할 때마다 Micro Focus AWS 기반 재플랫 폼 서비스는 모니터링할 수 있는 별도의 배치 작업 실행을 생성합니다. AWS Mainframe Modernization 서비스 웹 콘솔을 사용하여 이름별로 배치 작업을 검색하고, 작업 제어 언어 (JCL), 스크립트 파일 및 매개 변수를 일괄 작업에 제공할 수 있습니다.

Control-M을 사용하면 애플리케이션 및 데이터 워크플로를 정의, 예약, 관리 및 모니터링할 수 있습 니다. 이를 통해 가시성과 안정성이 향상되어 SLA (서비스 수준 계약) 를 개선하는 데 도움이 됩니다 ()SLAs. Control-M은 온프레미스와 내부 워크플로를 통합, 자동화 및 오케스트레이션하여 비즈니스 서 비스를 제시간에 제공할 AWS 클라우드 수 있도록 지원합니다. 사용자는 단일 통합 그래픽 뷰를 통해 풍부한 플러그인 라이브러리를 사용하여 파일 전송, 애플리케이션, 데이터 소스 및 인프라를 포함한 모 든 워크플로를 조정할 수 있습니다. 클라우드에 프로비저닝된 Control-M은 의 임시 기능을 사용합니다. AWS 클라우드 Control‑M 워크플로는 지속적 통합 및 지속적 전달 (CI/CD) 툴체인 내에서 Python을 사 용한 jobs-as-code REST APIs 접근 방식을 사용하기 때문에 개발자와 엔지니어가 협업하여 작업할 수 있도록 버전 관리, 테스트 및 유지 관리할 수 있습니다. JSON DevOps

#### **a** Note

AWS Mainframe Modernization Blu Age를 사용한 리팩터링도 지원됩니다. AWS 자세한 내용 은 [AWS 규범적](https://docs.aws.amazon.com/prescriptive-guidance/latest/run-bluage-modernized-mainframes/introduction.html) 지침 가이드를 참조하십시오.

# <span id="page-6-0"></span>목표 비즈니스 성과

이 솔루션은 다음과 같은 목표를 달성하는 데 도움이 됩니다.

비즈니스 이점

- 원활한 마이그레이션 및 워크플로우 오케스트레이션 Control-M을 사용하면 메인프레임 워크로드 를 메인프레임 워크로드로 원활하게 전환할 수 있습니다. AWS 복잡한 워크플로우를 오케스트레이 션하고 마이그레이션 도중과 마이그레이션 이후의 일괄 처리 연속성을 보장합니다.
- 하이브리드 운영 관리 Control-M을 사용하면 전환 과정에서 기존 메인프레임 프로세스와 새로운 클라우드 기반 애플리케이션을 모두 효율적으로 관리할 수 있습니다. AWS
- 비용 절감 및 리소스 사용 최적화 AWS Control-M으로 마이그레이션하면 최적화된 클라우드 리소 스 사용 및 확장을 통해 운영 비용을 절감할 수 있습니다.
- 민첩성 및 혁신 향상 으로의 전환은 기업이 시장 변화에 빠르게 적응하고 혁신을 위해 클라우드 네이티브 서비스를 사용하는 AWS 데 도움이 됩니다.
- 규정 준수, 보안 및 효율적인 모니터링 Control-M은 지속적인 규정 준수 및 보안을 보장하는 데 도 움이 됩니다. 또한 Control-M은 클라우드 환경에서 향상된 실시간 모니터링 및 보고 기능을 제공합니 다.
- 인재 격차 감소 기존 플랫폼에서 숙련된 메인프레임 전문가를 찾고 유지하는 것과 관련된 문제를 AWS 해결하려는 움직임입니다.

기술적 이점

이 솔루션은 다음과 같은 목표를 달성하는 데 도움이 됩니다.

- Control-M 환경을 확장하여 서비스의 워크로드를 관리하십시오. AWS Mainframe Modernization
- 마법사를 사용하여 Control-M REST API를 프로세스에 신속하게 통합함으로써 신속한 혁신을 지원 합니다.
- Control-M 통합 뷰에서 모든 애플리케이션 워크로드 작업을 오케스트레이션, 예약 및 모니터링합니 다.
- 조직의 확장성과 비즈니스 민첩성을 높여 변화하는 시장 상황과 고객 요구에 보다 효과적으로 대응 할 수 있습니다.
- 메인프레임 워크로드를 현대화하고 클라우드 네이티브 서비스의 이점을 활용하여 애플리케이션 실 행 또는 확장 비용을 최적화하십시오.

# <span id="page-7-0"></span>이 가이드의 용어

- 메인프레임 애플리케이션은 일련의 비즈니스 프로세스를 수행하고 지원하는 일련의 관련 메인프레 임 프로그램 및 하위 프로그램입니다. 메인프레임 애플리케이션은 배치 처리 시스템 또는 온라인 트 랜잭션 처리(OLTP) 시스템일 수 있습니다.
- 배치 작업은 사용자 개입 없이 실행되도록 구성된 예약된 프로그램입니다. Micro Focus를 사용한 AWS 리플랫폼에서는 배치 작업 JCL 파일과 배치 작업 바이너리가 모두 Amazon Simple Storage Service (Amazon S3) 버킷에 준비되며 두 파일의 위치는 애플리케이션 정의 파일에 제공됩니다.
- [AWS Mainframe Modernization메](https://aws.amazon.com/mainframe-modernization/)인프레임 애플리케이션을 마이그레이션, 현대화, 실행 및 운영하 기 위한 클라우드 네이티브 서비스입니다.
- [Amazon S3는](https://aws.amazon.com/s3/) 높은 내구성, 가용성 및 성능을 갖춘 확장 가능한 객체 스토리지입니다.
- [CloudWatchAmazon은](https://aws.amazon.com/cloudwatch/) DevOps 엔지니어, 개발자, 사이트 신뢰성 엔지니어 (SRE), IT 관리자 및 제 품 소유자를 위해 구축된 모니터링 및 관찰 서비스입니다.
- Control-M Web은 비즈니스 애플리케이션 워크플로의 구축, 테스트, 배포, 일정 수립 및 모니터링의 전체 수명 주기 동안 메인프레임 배치 작업을 비롯한 엔터프라이즈 워크로드를 관리하기 위한 솔루 션입니다. 광범위한 그래픽 및 프로그래밍 기능을 통해 편안하게 Control-M 시설을 이용할 수 있습니 다.
- Control-M의 애플리케이션 통합기는 Control-M을 사용하여 애플리케이션 또는 클라우드 서비스를 통합할 수 있는 작업 유형을 생성하는 데 사용되는 웹 기반 로우코드 디자이너입니다. 애플리케이 션 통합자 작업 유형이 구축되면 다른 모든 Control-M 작업과 똑같이 작동하므로 대상 통합을 위한 Control‑M의 모든 특징과 기능이 노출됩니다. 이 안내서에서는 Micro Focus를 사용한 리플랫폼과의 통합에 대해 설명합니다. AWS
- Planning 도메인은 작업 흐름의 생성 및 업데이트를 관리하는 기능 세트입니다.
- Monitoring 도메인은 작업 흐름을 관리하는 기능 세트입니다. 여기에서 실행 중인 모든 작업과 해당 상태를 볼 수 있습니다. 오류가 발생하면 알림이 생성됩니다. 작업 상태를 확인하고, 지연 또는 장애 에 대응하고, 문제를 분석하고, 수정 조치를 취하는 운영 작업을 수행할 수 있습니다.
- Control-M 에이전트는 Control-M 서버에서 관리하는 여러 컴퓨터에 설치됩니다. 호스트를 식별하는 에이전트 이름에 작업이 할당됩니다. Agent는 HTTPS 프로토콜(포트 443)을 사용하여 서버와 통신 합니다.

## <span id="page-7-1"></span>가정

이 가이드의 예와 다이어그램은 다음과 같은 가정을 반영합니다.

- 마이그레이션되는 메인프레임 애플리케이션은 단일 프로그램 또는 여러 프로그램을 실행할 수 있습 니다. 간소화를 위해 이 가이드의 다이어그램에는 각 애플리케이션에 대한 단일 프로그램과 여러 하 위 프로그램이 표시됩니다.
- 메인프레임 애플리케이션은 여러 개의 정의된 배치 작업이 있는 Micro AWS Focus 관리형 런타임 환경에서 마이그레이션되고 실행됩니다. 이 파일럿의 경우 [자습서: Micro Focus용 관리형](https://docs.aws.amazon.com/m2/latest/userguide/tutorial-runtime.html) 런타임의 지침에 따라 Micro Focus를 사용한 AWS 리플랫폼으로 BankDemo 예제 애플리케이션을 설정하십 시오.
- 애플리케이션 플러그인 및 추가 기능을 포함한 모든 Control-M 구성 요소와 함께 전체 [Control-M 설](https://www.bmc.com/it-solutions/control-m.html) [치](https://www.bmc.com/it-solutions/control-m.html)가 가능합니다.
- [Control-M Agent](https://documents.bmc.com/supportu/9.0.21/en-US/Documentation/Control-M_Agents.htm)가 작업 관리를 담당합니다. 워크로드를 분산하기 위해 에이전트를 여러 컴퓨터에 설치할 수 있습니다. 이를 통해 성능과 복원력을 향상시킬 수 있습니다.
- [Control-M Automation API](https://docs.bmc.com/docs/automation-api/9021/control-m-automation-api-home-1123726007.html)는 Restful Web Services(REST API)를 통해 Control-M 기능을 노출합니 다. 작업, 연결 프로파일, 사용자 및 역할, 사이트 표준 등의 아티팩트를 JSON으로 작성하고 다양한 서비스에 대한 입력으로 제공하거나 출력으로 생성할 수 있습니다. curl 또는 유사한 기능 또는 제공 된 ctm [명령줄 인터페이스 \(C](https://documents.bmc.com/supportu/API/Monthly/en-US/Documentation/API_Installation.htm#InstallingtheControlMAutomationCLI)LI) 를 사용하여 HTTPS 요청을 통해 서비스에 직접 액세스할 수 있습니 다.

# <span id="page-9-0"></span>아키텍처

AWS Mainframe Modernization 마이크로 포커스를 사용한 리플랫폼은 두 가지 모드로 사용할 수 있습 니다.

- AWS Micro Focus를 통한 리플랫폼 변경은 Micro Focus 백엔드를 사용하여 동적으로 배포되고 에서 완전히 관리되는 서버리스 관리형 런타임 환경입니다. AWS AWS Micro Focus를 통한 플랫폼 변경 은 Micro Focus와 상호 작용하기 위한 클라우드 네이티브 API 계층을 제공합니다. 이 관리형 접근 방 식에서는 Micro Focus만 플랫폼 재구축에 사용할 수 있습니다. UniKix 솔루션을 사용할 수 없습니다.
- AWS Amazon Elastic Compute Cloud (Amazon EC2) 에서 마이크로 포커스를 사용한 플랫폼 재 플랫폼은 사용자가 선택한 EC2 인스턴스 유형에서 시작하는 사전 설치된 마이크로 포커스 환경의 Amazon 머신 이미지 (AMI) 로 제공됩니다. 이 사용자 지정 배포는 네이티브 Micro Focus를 직접 노 출합니다.

두 모드 모두 트랜잭션 관리자, 데이터 매핑 도구, 화면 및 맵 리더, 일괄 작업 실행 환경을 포함합니다. 두 모드 중 하나를 사용하여 소스 코드에 대한 변경을 최소화하면서 분산 서버에서 메인프레임 애플리 케이션을 실행할 수 있습니다.

다음 다이어그램은 Control-M이 Amazon EC2 인스턴스에 호스팅되는 워크플로 통합을 보여줍니다. Amazon Aurora 데이터베이스는 배치 작업을 관리하고 실행하는 데 필요한 데이터를 유지 관리하는 데 사용됩니다. 아키텍처는 고가용성을 위한 다중 가용 영역 (다중 AZ) 배포입니다. 애플리케이션의 배치 작업 및 데이터는 Micro Focus를 사용한 AWS 플랫폼 변경 런타임 환경에서 오케스트레이션됩니다. 다이어그램은 Micro Focus를 사용한 AWS 리플랫폼 모드 (Amazon EC2에서 완전 관리형 및 사용자 지 정) 를 모두 보여줍니다.

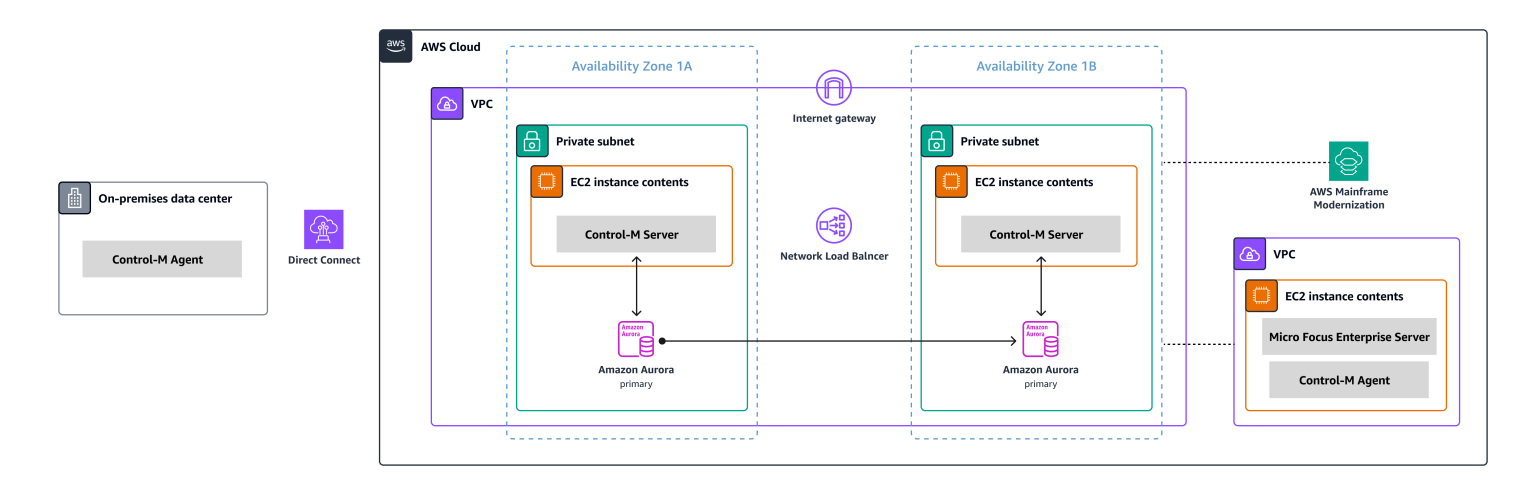

다이어그램은 다음 리소스를 보여줍니다.

- 1. 온프레미스 환경에서 Control-M Agent는 IBM Z/OS 또는 기타 워크로드에서 여전히 실행 중인 워 크로드를 제어하기 위해 설치됩니다. x86에서 실행되는 워크로드는 AWS Direct Connect를 통해 AWS 환경에 연결됩니다.
- 2. Control-M 서버는 고가용성 및 재해 복구를 위해 다중 AZ 환경에서 액티브-패시브 모드로 한 쌍의 EC2 인스턴스에 설치됩니다.
- 3. Control-M (EC2 인스턴스에서 실행) 에서 사용하는 Amazon Aurora 백엔드 데이터베이스는 고가용 성 및 재해 복구를 위해 보조 가용 영역에 복제본과 함께 배포됩니다.
- 4. 별도의 VPC에는 사전 설치된 Micro Focus 환경의 AMI로 제공되는 Micro Focus가 포함된 AWS 플 랫폼 변경이 포함된 EC2 인스턴스가 포함되어 있습니다. 이 인스턴스에 Control-M 에이전트가 설치 되어 확장된 작업 관리 기능을 제공하는 Micro Focus 유틸리티와 상호 작용합니다.

마이그레이션 프로젝트 중에도 메인프레임 및 분산 서버의 다른 AWS 위치에 있는 워크로드를 관리하 고 있을 수 있습니다. 표시된 아키텍처는 규범적인 것이 아니라 일반적인 방향을 제시하기 위한 것입니 다. 재해 복구 옵션을 포함한 세부 구성은 Control-M 구현의 일부로 구성하는 것이 좋습니다.

# <span id="page-11-0"></span>AWS Mainframe Modernization Control-M과의 관리형 통합

이 섹션에서는 Control-M이 Micro Focus 런타임 엔진으로 배포된 관리 AWS Mainframe Modernization 환경에서 실행되는 일괄 작업과 통합되고 이를 지원하는 방법을 설명합니다. Amazon EC2에서 Micro Focus를 사용한 사용자 지정 AWS 플랫폼 변경 환경을 구현하는 경우 Amazon EC2와 [AWS](#page-21-0) [Mainframe Modernization Control-M 통합](#page-21-0) 섹션을 참조하십시오.

이 섹션에서는 다음과 같은 사전 요구 사항을 가정합니다.

- 액티브 AWS 계정
- 메인프레임 애플리케이션은 여러 개의 정의된 배치 작업이 있는 Micro Focus의 AWS 리플랫폼 관리 런타임 환경에서 마이그레이션되고 실행됩니다.
- 이 파일럿의 경우 BankDemo 예제 애플리케이션이 에 설정되어 있습니다. AWS Mainframe Modernization 설정 지침은 [자습서: Micro Focus의 관리형 런타임을 참조하십시오](https://docs.aws.amazon.com/m2/latest/userguide/tutorial-runtime.html).

다음 항목에서는 Control-M Scheduler와 다양한 유형의 통합 워크플로에 대한 AWS Mainframe Modernization 환경 간의 통합에 필요한 step-by-step 설정에 대해 설명합니다.

- [Control-M 리소스 배포](#page-11-1)
- [AWS Mainframe Modernization을 위한 Control-M 연결 프로파일 생성](#page-12-1)
- [Control-M Planning에서 작업 및 일정 생성](#page-13-0)
- [작업 모니터링](#page-19-1)

## <span id="page-11-1"></span>Control-M 리소스 배포하기

AWS 메인프레임 현대화를 Control-M과 통합하는 첫 두 단계는 플러그인과 작업 유형을 배포하는 것입 니다.

### <span id="page-11-2"></span>Control-M 플러그인 배포 AWS Mainframe Modernization

플러그인은 Control-M이 오케스트레이션하는 애플리케이션과 서비스에 대한 통합 및 지원을 제공합니 다. 관리형 AWS Mainframe Modernization 서비스의 경우 플러그인을 배포하십시오. AWS Mainframe Modernization

플러그인 배포는 자주 수행되지 않습니다. 플러그인을 처음 설치하는 경우 [Control-M](https://docs.bmc.com/docs/ctm_integrations/control-m-for-aws-mainframe-modernization-1244652367.html) 설명서의 단계를 따르십시오. 사용하려는 기존 플러그인이 있는 경우 이 단계를 건너뛰고 연결 프로필을 [생성하십시오.](#page-12-1)

<span id="page-12-0"></span>Control-M 애플리케이션 인티그레이터에서 AWS Mainframe Modernization 작업 유형을 배포하십시오.

작업 유형 배포는 일반적으로 일회성 활동입니다. 사용하려는 기존 작업 유형이 이미 있는 경우 이 단 계를 건너뛰고 [연결 프로파일을 생성](#page-12-1)하는 다음 단계로 이동합니다.

예제 작업 유형 [AIJOB.ctmai는](https://github.com/aws-samples/aws-mainframe-modernization-controlm-integration/blob/main/assets/AIJOB.ctmai) git 리포지토리에 제공됩니다. [작업 유형을 배포하려면 애플리케이션 인](https://documents.bmc.com/supportu/9.0.21/en-US/Documentation/Application_Integrator.htm) [티그레이터를 사용하여 다음 단계를 수행해야 합니다.](https://documents.bmc.com/supportu/9.0.21/en-US/Documentation/Application_Integrator.htm)

- 1. [aws-mainframe-modernization-controlm-integration](https://github.com/aws-samples/aws-mainframe-modernization-controlm-integration) GitHub 리포지토리를 복제하고 응용 프로그램 통합자가 액세스할 수 있는 파일 시스템 위치에 파일을 다운로드합니다. AIJOB.ctmai
- 2. Application Integrator에 로그인합니다.
- 3. Home 탭에서 Import job type from file을 선택하고 AIJOB.ctmai의 위치를 선택합니다.
- 4. 제공된 예제를 수정하려면 Application Integrator를 숙지해야 합니다.
- 5. [Control-M 설명서](https://documents.bmc.com/supportu/9.0.21/en-US/Documentation/Deploying_and_Publishing_a_Plug-in.htm)의 지침에 따라 작업 유형을 배포합니다.

# <span id="page-12-1"></span>에 대한 Control-M 연결 프로필을 생성하십시오. AWS Mainframe Modernization

연결 프로파일은 애플리케이션의 특정 인스턴스에 대한 연결 속성과 보안 인증을 정의합니다. 여러 작 업에서 각 연결 프로파일을 참조할 수 있습니다. 애플리케이션과 보안 인증의 고유한 조합마다 별도의 프로파일을 가질 수 있습니다.

[연결 프로필을 정의하려면](https://documents.bmc.com/supportu/9.0.21/en-US/Documentation/Creating_a_centralized_connection_profile.htm) Control-M 웹 인터페이스의 구성 [도메인에서 사용할 수 있는 그래픽 사용자](https://docs.bmc.com/docs/automation-api/monthly/connection-profiles-1116950312.html)  [인터페이스 \(GUI\) 를 사용하거나 JSON을 사용할 수 있습니다.](https://docs.bmc.com/docs/automation-api/monthly/connection-profiles-1116950312.html) AWS Mainframe Modernization [플러그](https://documents.bmc.com/supportu/9.0.21/en-US/Documentation/Mainframe_Modernization_Connection_Profiles.htm#AWSMainframeModernizationConnectionProfileParameters) [인의 연결 프로필에 대한 자세한 내용은 Control-M 설명서를 참조하십시오.](https://documents.bmc.com/supportu/9.0.21/en-US/Documentation/Mainframe_Modernization_Connection_Profiles.htm#AWSMainframeModernizationConnectionProfileParameters)

다음 코드는 JSON을 사용하는 예제입니다.

```
{ 
   "MANAGED-M2-REPLATFORM": { 
     "Type": "ConnectionProfile:AWS Mainframe Modernization", 
     "Mainframe Modernization URL": "https://m2.{{AwsRegion}}.amazonaws.com", 
     "Connection Timeout": "30", 
     "AWS Region": "us-west-2", 
     "Authentication": "NoSecret", 
     "IAM Role": "--- IAM Role name ---", 
     "AWS Logs URL": "https://logs.{{AwsRegion}}.amazonaws.com",
```

```
 "Description": "", 
     "Centralized": true 
   }
}
```
예제와 비슷한 JSON 파일을 만들고 [Control-M 자동화](https://docs.bmc.com/docs/automation-api/monthly/deploy-service-1116950327.html) API 배포 서비스를 사용하여 배포하십시오. 예 를 들어 JSON 코드를 라는 cp-MANAGED-M2-REPLATFORM.json 파일에 저장한 경우 이 연결 프로 필을 배포하기 위한 ctm CLI 구문은 다음과 같습니다.

```
 ctm deploy cp-MANAGED-M2-REPLATFORM.json
```
Control-M 자동화 API의 응답은 다음과 비슷합니다.

```
\Gamma\left\{ \right. "deploymentFile": "cp-Managed-M2-REPLATFORM.json", 
     "deploymentState": "DEPLOYED_CONNECTION_PROFILES", 
     "deploymentStatus": "ENDED_OK", 
     "successfulFoldersCount": 0, 
     "successfulSmartFoldersCount": 0, 
     "successfulSubFoldersCount": 0, 
     "successfulJobsCount": 0, 
     "successfulConnectionProfilesCount": 1, 
     "successfulDriversCount": 0, 
     "isDeployDescriptorValid": false, 
     "deployedConnectionProfiles": [ 
       "MANAGED-M2-REPLATFORM" 
     ] 
   }
]
```
## <span id="page-13-0"></span>Control-M Planning에서 작업 및 일정 생성

이제 AWS 연결을 위한 작업 유형과 연결 프로필을 배포했으므로 작업 생성 및 실행을 시작할 수 있습 니다.

각 AWS Mainframe Modernization 서비스 작업은 네 섹션의 속성 세트로 구성되어 있습니다. 각 섹션 에는 많은 속성이 있을 수 있습니다. 다음 목록은 가장 일반적으로 사용되는 몇 가지 속성을 보여줍니 다.

• 일반

- 작업 이름
- 작업이 속한 애플리케이션 및 하위 애플리케이션
- 제출할 JCL
- 설명서 링크
- 일정:
	- 이 작업을 실행할 수 있는 월 및 일
	- 달력 (예: 비즈니스 회계 기간, 공휴일 또는 알고리즘적으로 정의할 수 없는 기타 특수 날짜)
	- 시간 범위
	- 주기적 행동
- 사전 조건:
	- 업스트림 종속성(일반적으로 이 작업을 실행할 수 있게 되기 전에 성공적으로 완료되어야 하는 작 업)
	- 필요할 수 있는 리소스
	- 필요할 수 있는 사용자 작업
- 작업 완료 시 Control-M에서 수행하는 작업:
	- 작업 성공 또는 실패 결정 (일반적으로 작업의 완료 코드를 기반으로 하지만 출력 텍스트나 특정 상태 확인을 사용하도록 해당 설정을 재정의할 수 있음)
	- 실패 또는 성공에 대한 알림(예: 이메일)
	- 다운스트림 종속성에 대한 게시 상태

연결 프로파일과 마찬가지로 작업을 [GUI](https://documents.bmc.com/supportu/9.0.21/en-US/Documentation/Creating_a_Job.htm) 또는 [JSON](https://docs.bmc.com/docs/automation-api/monthly/code-reference-1116950299.html)에서 생성 및 배포하고 Control-M Automation API 를 사용하여 배포할 수 있습니다.

다음 섹션에서는 몇 가지 일반적인 워크플로 시나리오를 살펴봅니다.

- [이전 작업의 상태 코드를 기반으로 작업 시작](#page-14-0)
- [예약된 빈도로 작업 실행 자동화](#page-18-0)
- [이벤트에서 기본 작업 실행](#page-19-0)

### <span id="page-14-0"></span>이전 작업의 상태를 기반으로 작업 시작

워크플로라는 작업 흐름을 생성합니다. 워크플로의 작업은 이전 작업이 성공적으로 완료되면 종속성 과 상호 연결됩니다.

### 컨트롤-M 웹 GUI 사용

Control-M 사용자 인터페이스에서 작업을 시작하려면 다음과 같이 하십시오.

- 1. Planning 도메인에서 새 작업공간을 추가합니다. 그러면 빈 폴더 객체가 있는 캔버스가 열립니다.
- 2. AWS Mainframe Modernization 작업 유형 (제공된 작업 유형 템플릿을 사용하는 경우 이를 [M2JOB](https://github.com/aws-samples/aws-mainframe-modernization-controlm-integration/blob/main/assets/AWS-jobs.json) 이라고 함) 을 선택하고 폴더로 드래그합니다.
- 3. 작업 유형의 색상이 녹색으로 변경되면 해당 색상을 드롭하십시오. 오른쪽 창에는 [일반 사항], [예 약], [사전 요구 사항] 및 [작업] 섹션이 있습니다. [작업을 생성하려면 Control-M 설명서의 표준 지침](https://documents.bmc.com/supportu/9.0.21/en-US/Documentation/Creating_a_Job.htm) [을 참조하십시오.](https://documents.bmc.com/supportu/9.0.21/en-US/Documentation/Creating_a_Job.htm)
- 4. 다음으로 작업 유형을 구성하려면 Job Name 값이 필요합니다. AWS Mainframe Modernization 콘 솔의 애플리케이션 정의 화면에서 또는 [ListBatchJobDefinitions API를](https://docs.aws.amazon.com/m2/latest/APIReference/API_ListBatchJobDefinitions.html) 실행하여 Job Name 값을 찾 을 수 있습니다. 이 파일럿의 경우 여러 작업에 대해 2~4단계를 반복하여 각 작업에 원하는 이름을 지정합니다. 예제 이름은CBANK, I,CURRENCY, NVFUNDS 및 BROKERAGE 입니다. RISKMGMT BANK-SERVICE-Managed-M2
- 5. 이러한 작업을 원하는 흐름에 연결하려면 작업 개체 아래에서 조건 삼각형을 선택하고 다음 작 업으로 드래그하십시오. 예를 들어CBANK, 아래에서 조건 삼각형을 선택하고 위로 드래그하십시 오CURRENCY. 이 액션은 CBANK 의 전신입니다. CURRENCY 기본적으로 이제 Currency를 실행할 수 있으려면 먼저 성공적으로 CBANK 완료해야 합니다.

다음 스크린샷은 기본 작업 흐름의 Control-M Planning 뷰를 보여줍니다.

#### AWS 규범적 지침 Control-M 워크플로우 오케스트레이터와 메인프레임 현대화 통합 사용 AWS

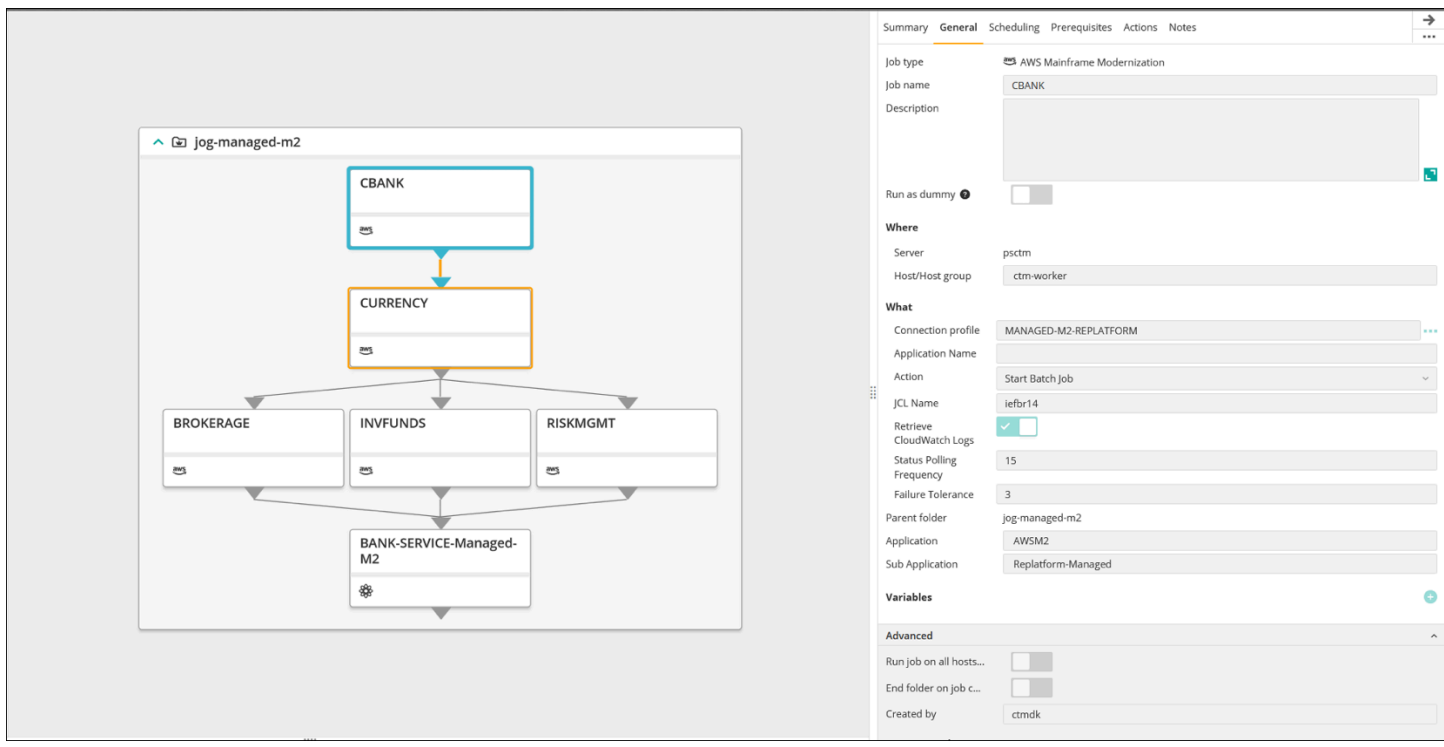

이미지 제공: BMC Software, Inc. ©2022

#### JSON 사용

동일한 흐름을 JSON으로 코딩할 수 있습니다.

```
{ 
   "Defaults": { 
     "Application": "AWSM2", 
     "SubApplication": "Replatform-Managed", 
     "Job": { 
       "Host": "ctm-worker", 
       "Output": {} 
     } 
   }, 
   "jog-managed-m2": { 
     "Type": "Folder", 
     "ControlmServer": "psctm", 
     "OrderMethod": "Manual", 
     "SiteStandard": "_z_DemoBusinessFlows", 
     "CBANK": { 
       "Type": "Job:AWS Mainframe Modernization", 
       "ConnectionProfile": "MANAGED-M2-REPLATFORM", 
       "JCL Name": "iefbr14",
```

```
 "Retrieve CloudWatch Logs": "checked", 
   "Action": "Start Batch Job", 
   "Application Version": "1" 
 }, 
 "CURRENCY": { 
   "Type": "Job:AWS Mainframe Modernization", 
   "ConnectionProfile": "MANAGED-M2-REPLATFORM", 
   "JCL Name": "iefbr14", 
   "Retrieve CloudWatch Logs": "checked", 
   "Action": "Start Batch Job", 
   "Application Version": "1" 
 }, 
 "BROKERAGE": { 
   "Type": "Job:AWS Mainframe Modernization", 
   "ConnectionProfile": "MANAGED-M2-REPLATFORM", 
   "JCL Name": "iefbr14", 
   "Retrieve CloudWatch Logs": "checked", 
   "Action": "Start Batch Job", 
   "Application Version": "1" 
 }, 
 "INVFUNDS": { 
   "Type": "Job:AWS Mainframe Modernization", 
   "ConnectionProfile": "MANAGED-M2-REPLATFORM", 
   "JCL Name": "iefbr14", 
   "Retrieve CloudWatch Logs": "checked", 
   "Action": "Start Batch Job", 
   "Application Version": "1" 
 }, 
 "RISKMGMT": { 
   "Type": "Job:AWS Mainframe Modernization", 
   "ConnectionProfile": "MANAGED-M2-REPLATFORM", 
   "JCL Name": "iefbr14", 
   "Retrieve CloudWatch Logs": "checked", 
   "Action": "Start Batch Job", 
   "Application Version": "1" 
 }, 
 "BANK-SERVICE-Managed-M2": { 
   "Type": "Job:SLAManagement", 
   "ServiceName": "Bank Service - Managed M2", 
   "RunAs": "ctmagent", 
   "CompleteBy": { 
     "Time": "12:00", 
     "Days": "0" 
   }
```
},

```
 "leftbranch": { 
        "Type": "Flow", 
        "Sequence": [ 
           "CURRENCY", 
          "RISKMGMT", 
          "BANK-SERVICE-Managed-M2" 
        ] 
     }, 
      "middlebranch": { 
        "Type": "Flow", 
        "Sequence": [ 
           "CBANK", 
           "CURRENCY", 
           "INVFUNDS", 
          "BANK-SERVICE-Managed-M2" 
        ] 
     }, 
      "rightbranch": { 
        "Type": "Flow", 
        "Sequence": [ 
          "CURRENCY", 
           "BROKERAGE", 
          "BANK-SERVICE-Managed-M2" 
        ] 
     } 
   }
}
```
이 흐름을 배포하려면 배포 서비스를 사용하세요.

ctm deploy folder-MANAGED-M2-REPLATFORM.json

### <span id="page-18-0"></span>예약된 빈도로 작업 실행 자동화

이전 단계에서 생성한 흐름을 사용하여 기본 일정 예약과 런타임 일정 예약을 추가할 수 있습니다.

- 기본 일정 예약은 작업을 실행할 수 있는 날(예: 매주 평일, 근무일, 월말 또는 분기말에만)를 정의합 니다.
- 런타임 스케줄링은 작업을 실행할 수 있는 날 (예: 매시간, 지정된 리소스를 사용할 수 있게 된 후 또 는 수동 확인 후에만) 에 작업을 실행할 시기를 결정합니다.

일정 예약 탭에서 기본 및 런타임 일정 예약을 설정할 수 있습니다.

### <span id="page-19-0"></span>이벤트에서 기본 작업 실행

Control-M Managed File Transfer(MFT)는 로컬 호스트와 원격 호스트 간에 파일을 감시하고 전송하는 데 사용할 수 있는 FTP/SFTP 클라이언트 및 서버입니다. File Transfer 작업 정의에 대한 자세한 내용 은 [Control-M 설명서](https://documents.bmc.com/supportu/9.0.21/en-US/Documentation/File_Transfer_Job.htm)를 참조하세요.

이 파일럿에서는 File Transfer 작업을 사용하여 bmc-poc-bucket이라는 S3 버킷의 /bmcfile 폴더 에서 확장명이 .poc인 파일의 파일 생성 이벤트를 감시합니다. 해당 이벤트가 발생하면 다음 작업을 실 행하기 위해 Control-M 작업이 시작됩니다. 선택적으로 버킷 이름을 포함한 전체 경로를 전달할 수 있 습니다.

## <span id="page-19-1"></span>작업 모니터링

Control-M Monitoring 도메인 내에서 그리고 를 통해 작업 처리를 모니터링하고 검증할 수 있으므로 두 플랫폼 모두에서 포괄적인 관찰 및 검증을 수행할 수 있습니다. AWS Management Console

### <span id="page-19-2"></span>Control-M Monitoring

Control-M Monitoring 영역에서 작업 제출 및 실행을 모니터링할 수 있습니다. 기본적으로 AWS Mainframe Modernization 서비스 작업은 다른 모든 Control-M 작업과 함께 표시됩니다. 다른 워크로드 (또는 기타 필터링 요구 사항) 없이 AWS Mainframe Modernization 서비스 작업만 보려면 Viewpoint를 만들 수 있습니다.

Viewpoint는 작업 정보뿐만 아니라 업스트림 및 다운스트림 종속성과의 관계도 보여줍니다. 또한 워크 플로에 다른 Control-M 작업 유형이 포함된 AWS Mainframe Modernization 경우 모니터링 도메인의 전 체 흐름을 보고 관리할 수 있습니다.

자세한 단계를 수행하려면 Control-M 설명서에서 [모니터링의 뷰포인트 섹션을](https://documents.bmc.com/supportu/9.0.21/en-US/Documentation/Viewpoints.htm) 참조하십시오.

다음 스크린샷은 두 워크플로의 결과를 보여줍니다. 왼쪽에서는 모든 작업이 녹색으로 표시된 상태 로 워크플로가 성공적으로 완료되었습니다. 오른쪽에서는 작업이 빨간색으로 표시된 실패 상태를 CURRRENCY 반환했기 때문에 워크플로가 일부만 성공했습니다. 워크플로는 거기서 중지되었고 나머 지 작업은 대기 일정 상태가 되었습니다.

#### AWS 규범적 지침 Control-M 워크플로우 오케스트레이터와 메인프레임 현대화 통합 사용 AWS

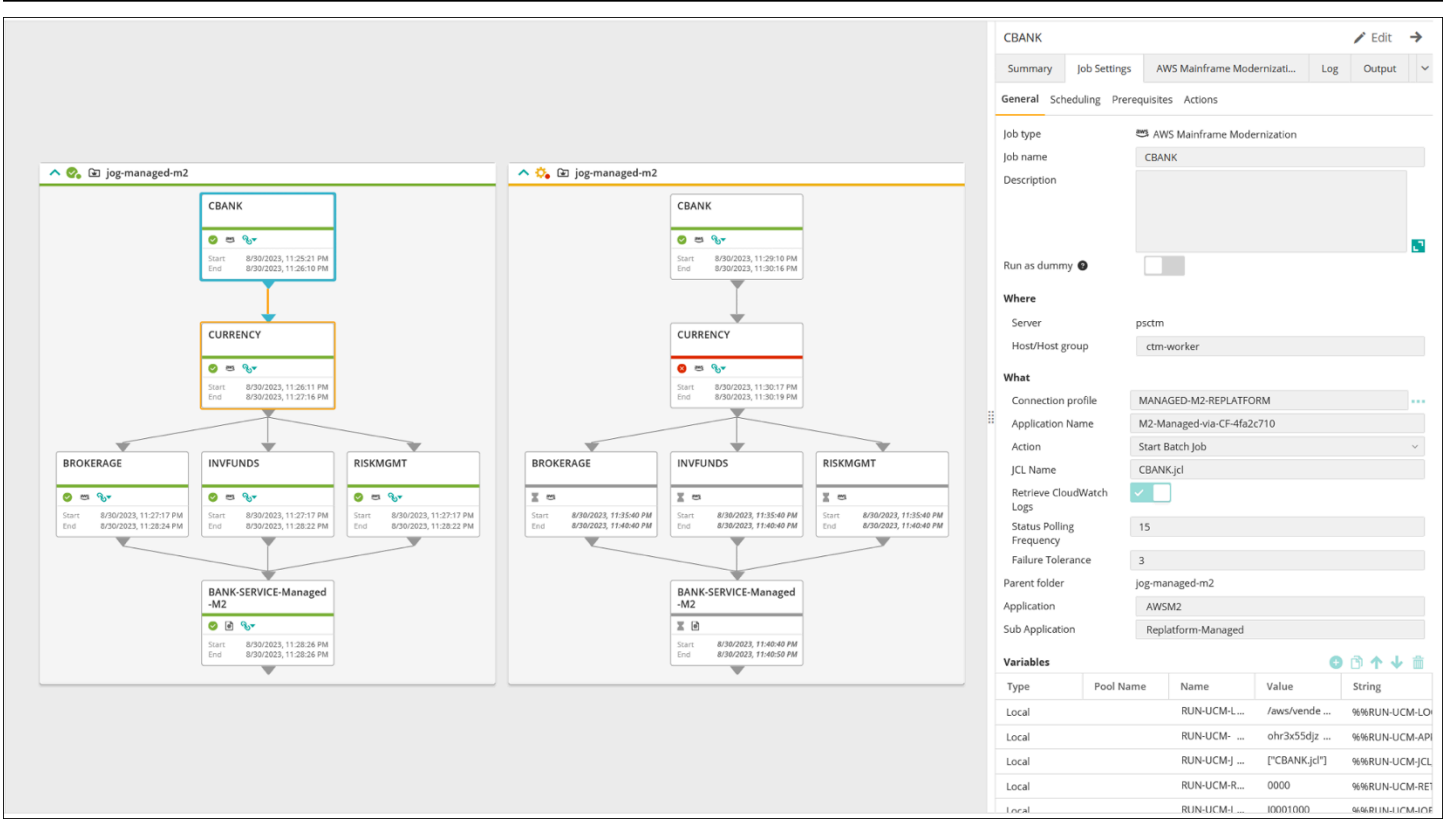

이미지 제공: BMC Software, Inc. ©2022

## <span id="page-20-0"></span>콘솔에서의 모니터링

작업 및 로그 정보를 AWS 보려면 에 로그인한 다음 [AWS Mainframe Modernization 콘솔로](https://console.aws.amazon.com/m2/home?region=us-east-1#/applications) 이동하십 시오. AWS Management Console

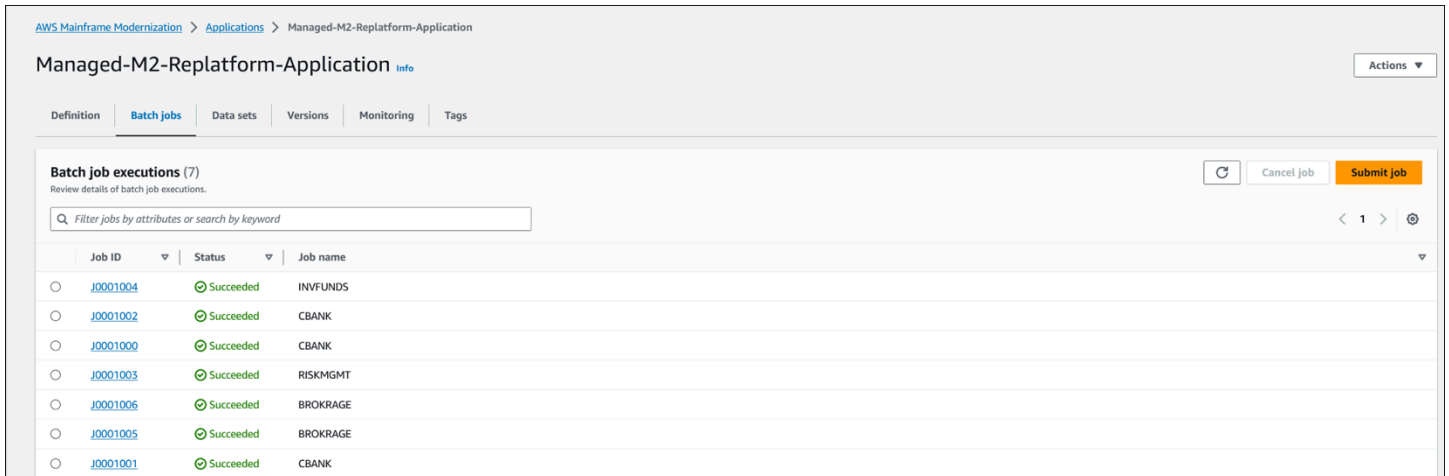

이 뷰에는 종속성이나 서비스에서 관리하지 않는 워크로드는 포함되지 않습니다. AWS Mainframe Modernization

# <span id="page-21-0"></span>AWS Mainframe Modernization Amazon EC2와 컨트롤-M 통 합 시 사용

이 섹션에서는 Control-M이 EC2 인스턴스에 배포된 사용자 지정 AWS 메인프레임 현대화 런타임 환 경에서 실행되는 배치 작업과 통합되고 이를 지원하는 방법을 설명합니다. Micro Focus 런타임 환경을 사용하여 완전 관리형 AWS Replatform을 구현하는 경우 [AWS Mainframe Modernization Control-M과](#page-11-0) [의 관리형 통합](#page-11-0) 섹션을 참조하십시오.

이 섹션에서는 다음과 같은 사전 요구 사항을 가정합니다.

- 활성 상태의 AWS 계정
- EC2 인스턴스가 생성되는 가상 사설 클라우드 (VPC).
- 메인프레임 애플리케이션은 EC2 인스턴스의 Micro Focus 기반 AWS Replatform 환경에서 마이그 레이션되고 실행되며 정의된 여러 배치 작업이 있는 Micro Focus 런타임 엔진을 지원합니다. 이 파 일럿의 경우 Micro Focus를 사용한 애플리케이션 [재배치의](https://docs.aws.amazon.com/m2/latest/userguide/replatforming-m2.html) 지침을 따르십시오. 설명서에는 Amazon EC2에서 Micro Focus 기반 AWS Replatform 런타임 환경을 구성하고 운영하는 데 대한 모든 작업과 추가 정보가 포함되어 있습니다.

다음 주제에서는 Control-M과 Micro Focus 기반 AWS Replatform 환경 간의 통합에 필요한 설정을 다 룹니다.

- [Control-M 및 마이크로 포커스 리소스를 배포하십시오.](#page-21-1)
- [Control-M 연결 프로필 만들기](#page-23-0)
- [Control-M Planning에서 작업 및 일정 생성](#page-24-0)
- [모니터링을 사용하여 Control-M에서 작업 실행을 관리합니다.](#page-29-1)

### <span id="page-21-1"></span>컨트롤-M 및 마이크로 포커스 리소스 배포

AWS 메인프레임 현대화를 Control-M과 통합하는 첫 두 단계는 Control-M 에이전트를 배포한 다음 에 이전트에 플러그인을 배포하는 것입니다. 세 번째 단계는 Control-M 애플리케이션 인티그레이터에 작 업 유형을 배포하는 것입니다.

### <span id="page-22-0"></span>EC2 인스턴스에 Control-M 에이전트를 배포합니다.

Amazon EC2 런타임 환경에서 Micro Focus와 함께 사용자 지정 AWS 리플랫폼을 사용하면 MFBSIFJCL 유틸리티가 호출됩니다. 이 유틸리티는 의 Micro Focus 엔터프라이즈 서버 오퍼를 사용하 여 시작한 호스트에서 작동합니다. AWS Marketplace MFBSIFJCL유틸리티를 실행하려면 해당 호스트 에 Control-M 에이전트도 배포해야 합니다. 자세한 지침은 [Control-M](https://documents.bmc.com/supportu/9.0.21/en-US/Documentation/Agent_Installation.htm) 설명서를 참조하십시오.

**a** Note

필요한 설치 미디어는 [BMC 전자 제품](https://www.bmc.com/support/resources/product-downloads.html) 다운로드 사이트에서 다운로드할 수 있습니다.

### Control-M 에이전트에 마이크로 포커스 플러그인을 배포하십시오.

플러그인은 Control-M이 오케스트레이션하는 애플리케이션과 서비스에 대한 통합 및 지원을 제공합니 다.

플러그인 배포는 자주 수행되지 않습니다. 사용하려는 기존 플러그인이 이미 있는 경우 이 단계를 건너 뛰고 연결 프로필을 만드십시오.

Amazon EC2에서 마이크로 포커스를 사용한 AWS Mainframe Modernization 리플랫폼 서비스는 마이 크로 포커스 엔진을 노출합니다. 통합을 AWS Mainframe Modernization 위해 Control-M은 마이크로 포 커스 플러그인을 사용합니다. 자세한 내용은 [Control-M](https://docs.bmc.com/docs/ctm_integrations/control-m-for-micro-focus-1193641959.html) 설명서를 참조하십시오.

Micro Focus 엔터프라이즈 서버가 실행 중인 호스트에 설치된 에이전트에 이 플러그인을 배포해야 합 니다.

<span id="page-22-1"></span>Control-M 애플리케이션 인티그레이터에서 AWS Mainframe Modernization 작업 유형을 배포하십시오.

작업 유형 배포는 일반적으로 일회성 활동입니다. 사용하려는 기존 작업 유형이 이미 있는 경우 이 단 계를 건너뛰고 [연결 프로파일을 생성](#page-23-0)하는 다음 단계로 이동합니다.

예제 작업 유형 [AIJOB.ctmai는](https://github.com/aws-samples/aws-mainframe-modernization-controlm-integration/blob/main/assets/AIJOB.ctmai) git 리포지토리에 제공됩니다. [작업 유형을 배포하려면 애플리케이션 인](https://documents.bmc.com/supportu/9.0.21/en-US/Documentation/Application_Integrator.htm) [티그레이터를 사용하여 다음 단계를 수행해야 합니다.](https://documents.bmc.com/supportu/9.0.21/en-US/Documentation/Application_Integrator.htm)

• [aws-mainframe-modernization-controlm-integration](https://github.com/aws-samples/aws-mainframe-modernization-controlm-integration) GitHub 리포지토리를 복제하고 응용 프로그램 통합자가 액세스할 수 있는 파일 시스템 위치에 파일을 다운로드합니다. AIJOB.ctmai

- Application Integrator에 로그인합니다.
- Home 탭에서 Import job type from file을 선택하고 AIM2JOB.ctmai의 위치를 선택합니다.
- 제공된 예제를 수정하려면 Application Integrator를 숙지해야 합니다.
- [Control-M 설명서의](https://documents.bmc.com/supportu/9.0.21/en-US/Documentation/Deploying_and_Publishing_a_Plug-in.htm) 지침에 따라 작업 유형을 배포합니다.

## <span id="page-23-0"></span>Control-M 연결 프로필 생성

연결 프로파일은 애플리케이션의 특정 인스턴스에 대한 연결 속성과 보안 인증을 정의합니다. 여러 작 업에서 각 연결 프로파일을 참조할 수 있습니다. 애플리케이션과 보안 인증의 고유한 조합마다 별도의 프로파일을 가질 수 있습니다.

연결 프로필을 정의하려면 Control-M 웹 인터페이스의 [구성 도메인을](https://documents.bmc.com/supportu/9.0.21/en-US/Documentation/Creating_a_centralized_connection_profile.htm) 사용하거나 JSON을 사용할 수 있습니다. 다음 코드는 JSON을 사용하는 예제입니다.

```
{ 
   "MICROFOCUS-WINDOWS": { 
   "Type": "ConnectionProfile:Micro Focus Windows", 
   "Centralized": true, 
   "Description": "Micro Focus on Windows Connection Profile - file locations refer to 
  the Enterprise Server host", "MFBSI Config Path": "C:\\microfocus\\ES\\mfbsi\\MFWIN\
\mfbsi.cfg", 
   "MFBSI Directory Path": "c:\\microfocus\\es\\mfbsi\\MFWIN", 
   "Runtime Environment": "\"C:\\Program Files (x86)\\Micro Focus\\Enterprise Developer\
\createenv.bat\"", "Run As": "dbauser", 
   "RunAs-Pass": "*****" 
   }
}
```
예제 코드는 ConnectionProfile-Custom-M2-Replatform.json GitHub 리포지토리의 파일에 있습니다. 코드를 배포하려면 Control-M 자동화 API 배포 서비스를 사용하세요.

ctm deploy ConnectionProfile-Custom-M2-Replatform.json

#### Control-M 자동화 API의 응답은 다음과 비슷합니다.

```
\Gamma\{
```
"deploymentFile": "cp-JOG-MF-WINDOWS.json",

```
 "deploymentState": "DEPLOYED_CONNECTION_PROFILES", 
     "deploymentStatus": "ENDED_OK", 
     "successfulFoldersCount": 0, 
     "successfulSmartFoldersCount": 0, 
     "successfulSubFoldersCount": 0, 
     "successfulJobsCount": 0, 
     "successfulConnectionProfilesCount": 1, 
     "successfulDriversCount": 0, 
     "isDeployDescriptorValid": false, 
     "deployedConnectionProfiles": [ " MICROFOCUS-WINDOWS " ] 
   }
\mathbf{I}
```
# <span id="page-24-0"></span>Control-M Planning에서 작업 및 일정 생성

이제 플러그인을 배포하고 Micro Focus 연결을 위한 연결 프로필을 만들었으므로 작업 생성 및 실행을 시작할 수 있습니다.

마이크로 포커스를 위한 각 Control-M 작업은 네 섹션의 속성 집합으로 구성되어 있습니다. 각 섹션에 는 많은 속성이 있을 수 있습니다. 다음 목록은 가장 일반적으로 사용되는 몇 가지 속성을 보여줍니다.

- 일반
	- 작업 이름
	- 작업이 속한 애플리케이션 및 하위 애플리케이션
	- 제출할 JCL
	- 사이트에서 제공하는 운영 설명서로 연결되는 링크
- 일정:
	- 이 작업을 실행할 수 있는 월 및 일
	- 비즈니스 회계 기간, 공휴일 또는 알고리즘적으로 정의할 수 없는 기타 특수 날짜와 같은 달력
	- 시간 범위
	- 주기적 행동 (예: 매시간 실행)
- 필수 조건
	- 업스트림 종속성(일반적으로 이 작업을 실행할 수 있게 되기 전에 성공적으로 완료되어야 하는 작 업)
	- 필요할 수 있는 리소스
	- 필요할 수 있는 사용자 작업

작업 및 일정 생성 21

- 작업 완료 시 Control-M에서 수행하는 작업:
	- 작업 성공 또는 실패 결정 (일반적으로 작업 완료 코드를 기반으로 하지만 출력 텍스트를 사용하거 나 특정 상태에 대한 검사를 사용하도록 해당 설정을 재정의할 수 있음)
	- 실패 또는 성공에 대한 알림(예: 이메일)
	- 다운스트림 종속성에 대한 게시 상태

연결 프로필과 마찬가지로 [Control-M Web을 사용하여 작업을 생성 및 배포하거나 J](https://documents.bmc.com/supportu/9.0.21/en-US/Documentation/Creating_a_Job.htm)[SON으로 작성하](https://docs.bmc.com/docs/automation-api/monthly/code-reference-1116950299.html) [고](https://docs.bmc.com/docs/automation-api/monthly/code-reference-1116950299.html) [Control-M](https://documents.bmc.com/supportu/9.0.21/en-US/Documentation/Creating_a_Job.htm) 자동화 API를 사용하여 배포할 수 있습니다.

다음 섹션에서는 몇 가지 일반적인 워크플로 시나리오를 살펴봅니다.

- [워크플로를 사용하여 작업을 시작합니다.](#page-25-0)
- [예약된 빈도로 작업 실행 자동화](#page-29-0)

### <span id="page-25-0"></span>워크플로를 사용하여 작업 시작

워크플로라는 작업 흐름을 생성합니다. 워크플로의 작업은 이전 작업이 성공적으로 완료되면 종속성 과 상호 연결됩니다.

#### 컨트롤-M 웹 사용

Control-M 사용자 인터페이스에서 작업을 시작하려면 다음과 같이 하십시오.

- 1. Planning 영역에서 새 작업 영역을 추가합니다. 그러면 빈 폴더 객체가 있는 캔버스가 열립니다.
- 2. 메뉴 막대에서 [작업 추가] 를 선택하고 [마이크로 포커스 윈도우] 또는 [마이크로 포커스 리눅스] 작 업을 선택한 다음 폴더 앞으로 드래그합니다.
- 3. 작업 색상이 녹색으로 변경되면 작업을 드롭하십시오. 오른쪽 창에는 일반 사항, 일정 관리, 사전 요 구 사항 및 작업 섹션이 있습니다. [작업을 생성하려면 Control-M 설명서의 표준 지침을 참조하십시](https://documents.bmc.com/supportu/9.0.21/en-US/Documentation/Creating_a_Job.htm) [오.](https://documents.bmc.com/supportu/9.0.21/en-US/Documentation/Creating_a_Job.htm)
- 4. [마이크로 포커스 작업을 위한 Control-M 구축에 대한 지침은 Control-M 설명서를 참조하십시오.](https://documents.bmc.com/supportu/9.0.21/en-US/Documentation/Jobs_for_Mainframe_Modernization.htm#MicroFocusJob) 이 파일럿의 경우 5개 작업에 대해 2~4단계를 반복하여 각 작업의 이름을 ~로 지정합니다. aws-mfjob1 aws-mf-job5
- 5. 이러한 작업을 원하는 흐름에 연결하려면 작업 개체 아래에서 조건 삼각형을 선택하고 다음 작업으 로 드래그하십시오. 예를 들어aws-mf-job1, 아래에서 조건 삼각형을 선택하고 위로 드래그하십시 오aws-mf-job2. 이 액션은 aws-mf-job1 의 전신입니다. aws-mf-job2 기본적으로 이제 성공 적으로 aws-mf-job1 완료해야 실행할 수 있습니다. aws-mf-job2

#### 다음 다이어그램에서는 기본 작업 흐름의 Control-M Planning 뷰를 보여줍니다.

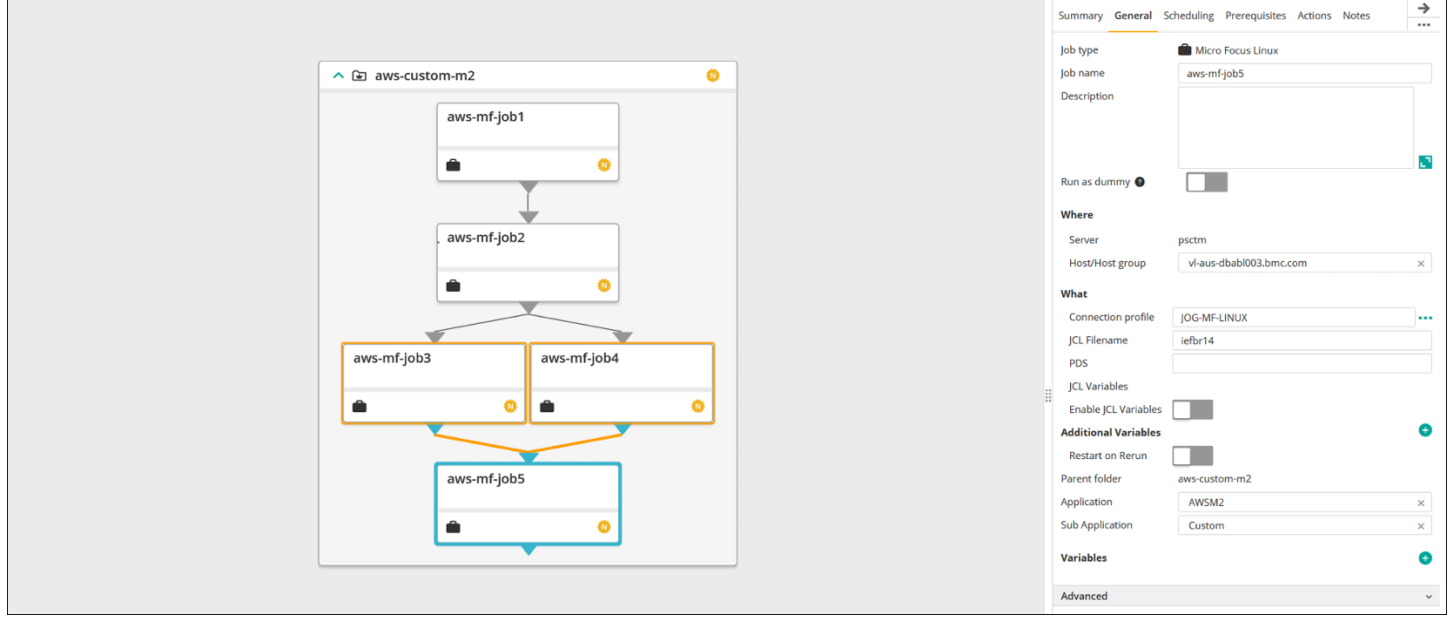

이미지 제공: BMC Software, Inc. ©2022

#### JSON 사용

동일한 흐름을 JSON으로 코딩할 수 있습니다. GitHub 리포지토리의 예제 코드는 파일에 있습니다. Folder-Custom-M2-Replatform.json

```
{ 
   "aws-custom-m2": { 
     "Type": "Folder", 
     "ControlmServer": "psctm", 
     "OrderMethod": "Manual", 
     "Application": "AWSM2", 
     "SubApplication": "Replatform-Custom", 
     "aws-mf-job1": { 
       "Type": "Job:Micro Focus Windows", 
       "ConnectionProfile": "MICROFOCUS-WINDOWS", 
       "Enable JCL Variables": "unchecked", 
       "Restart on Rerun": "unchecked", 
       "Recapture ABEND Codes": "Ignore", 
       "Recapture COND Codes": "Ignore", 
       "Auto Adjust Restart": "Ignore", 
       "Set MF_UCC11": "Ignore", 
       "Restart with Modified JCL": "No", 
       "Application": "AWSM2",
```

```
 "SubApplication": "Replatform-Custom", 
   "Host": "microfocus-es-host", 
   "Output": {} 
 }, 
 "aws-mf-job2": { 
   "Type": "Job:Micro Focus Windows", 
   "ConnectionProfile": "MICROFOCUS-WINDOWS", 
   "Enable JCL Variables": "unchecked", 
   "Restart on Rerun": "unchecked", 
   "Recapture ABEND Codes": "Ignore", 
   "Recapture COND Codes": "Ignore", 
   "Auto Adjust Restart": "Ignore", 
   "Set MF_UCC11": "Ignore", 
   "Restart with Modified JCL": "No", 
   "Application": "AWSM2", 
   "SubApplication": "Replatform-Custom", 
   "Host": "microfocus-es-host", 
   "Output": {} 
 }, 
 "aws-mf-job3": { 
   "Type": "Job:Micro Focus Windows", 
   "ConnectionProfile": "MICROFOCUS-WINDOWS", 
   "Enable JCL Variables": "unchecked", 
   "Restart on Rerun": "unchecked", 
   "Recapture ABEND Codes": "Ignore", 
   "Recapture COND Codes": "Ignore", 
   "Auto Adjust Restart": "Ignore", 
   "Set MF_UCC11": "Ignore", 
   "Restart with Modified JCL": "No", 
   "Application": "AWSM2", 
   "SubApplication": "Replatform-Custom", 
   "Host": "microfocus-es-host", 
   "Output": {} 
 }, 
 "aws-mf-job4": { 
   "Type": "Job:Micro Focus Windows", 
   "ConnectionProfile": "MICROFOCUS-WINDOWS", 
   "Enable JCL Variables": "unchecked", 
   "Restart on Rerun": "unchecked", 
   "Recapture ABEND Codes": "Ignore", 
   "Recapture COND Codes": "Ignore", 
   "Auto Adjust Restart": "Ignore", 
   "Set MF_UCC11": "Ignore", 
   "Restart with Modified JCL": "No",
```

```
 "Application": "AWSM2", 
        "SubApplication": "Replatform-Custom", 
        "Host": "microfocus-es-host", 
        "Output": {} 
     }, 
     "aws-mf-job5": { 
        "Type": "Job:Micro Focus Windows", 
        "ConnectionProfile": "MICROFOCUS-WINDOWS", 
        "Enable JCL Variables": "unchecked", 
        "Restart on Rerun": "unchecked", 
        "Recapture ABEND Codes": "Ignore", 
        "Recapture COND Codes": "Ignore", 
        "Auto Adjust Restart": "Ignore", 
        "Set MF_UCC11": "Ignore", 
        "Restart with Modified JCL": "No", 
        "Application": "AWSM2", 
        "SubApplication": "Replatform-Custom", 
        "Host": "microfocus-es-host", 
       "Output": {} 
     }, 
     "leftbranch": { 
        "Type": "Flow", 
        "Sequence": [ 
          "aws-mf-job1", 
          "aws-mf-job2", 
          "aws-mf-job3", 
          "aws-mf-job5" 
       ] 
     }, 
     "rightbranch": { 
        "Type": "Flow", 
       "Sequence": [ 
          "aws-mf-job2", 
          "aws-mf-job4", 
          "aws-mf-job5" 
       ] 
     } 
   }
}
```
이 흐름을 배포하려면 Control-M 자동화 API를 사용하세요.

ctm deploy Folder-Custom-M2-Replatform.json

### <span id="page-29-0"></span>예약된 빈도로 작업 실행 자동화

이전 단계에서 생성한 흐름을 사용하여 기본 일정 예약과 런타임 일정 예약을 추가할 수 있습니다.

- 기본 스케줄링은 작업을 실행할 수 있는 날짜 (예: 매주 평일, 근무일, 월말 또는 분기말에만) 를 정의 합니다. [예약 탭에서 기본 일정을 설정할 수 있습니다.](https://documents.bmc.com/supportu/9.0.21/en-US/Documentation/Job_scheduling.htm)
- 런타임 스케줄링에 따라 작업을 실행할 수 있는 날짜 (예: 선행 작업이 완료된 후, 매시간, 지정된 리 소스를 사용할 수 있게 된 후 또는 수동 확인 후에만) 에 작업이 실행되는 시기가 결정됩니다.

일정 섹션에서 일부 런타임 일정을 정의하고 사전 요구 사항 섹션에서 다른 런타임 일정을 정의할 수 있습니다.

### <span id="page-29-1"></span>작업 모니터링

Control-M 모니터링 도메인 및 [Micro Focus Enterprise Server 공용 웹](https://www.microfocus.com/documentation/visual-cobol/vc70/CSWin/GUID-C7A333B6-1DFB-49AC-8DB3-4023C6FCDEFB.html) 관리 사용자 인터페이스에서 작 업을 모니터링하고 확인할 수 있습니다.

### <span id="page-29-2"></span>Control-M Monitoring

Control-M Monitoring 영역에서 작업 제출 및 실행을 모니터링할 수 있습니다. 기본적으로 AWS Mainframe Modernization 서비스 작업은 다른 모든 Control-M 작업과 함께 표시됩니다. 다른 워크로드 (또는 기타 필터링 요구 사항) 없이 AWS Mainframe Modernization 서비스 작업만 보려면 Viewpoint를 만들 수 있습니다.

Viewpoint는 작업 정보뿐만 아니라 업스트림 및 다운스트림 종속성과의 관계도 보여줍니다. 또한 워크 플로에 다른 유형의 Control-M 작업이 포함된 AWS Mainframe Modernization 경우 모니터링 도메인의 전체 흐름을 보고 관리할 수 있습니다.

Control-M 설명서에서 [모니터링의 뷰포인트 섹션을](https://documents.bmc.com/supportu/9.0.21/en-US/Documentation/Viewpoints.htm) 방문하여 자세한 단계를 따를 수 있습니다.

다음 스크린샷은 두 워크플로의 결과를 보여줍니다. 왼쪽에는 5개 작업이 모두 녹색으로 표시된 상태 로 워크플로가 성공적으로 완료되었습니다. 오른쪽에서는 실패 상태로 aws-mf-job3 돌아갔기 때문 에 워크플로가 부분적으로만 성공했고 워크플로우는 여기서 중지되어 대기 일정 상태가 유지되기 때 문입니다. aws-mf-job5

#### AWS 규범적 지침 Control-M 워크플로우 오케스트레이터와 메인프레임 현대화 통합 사용 AWS

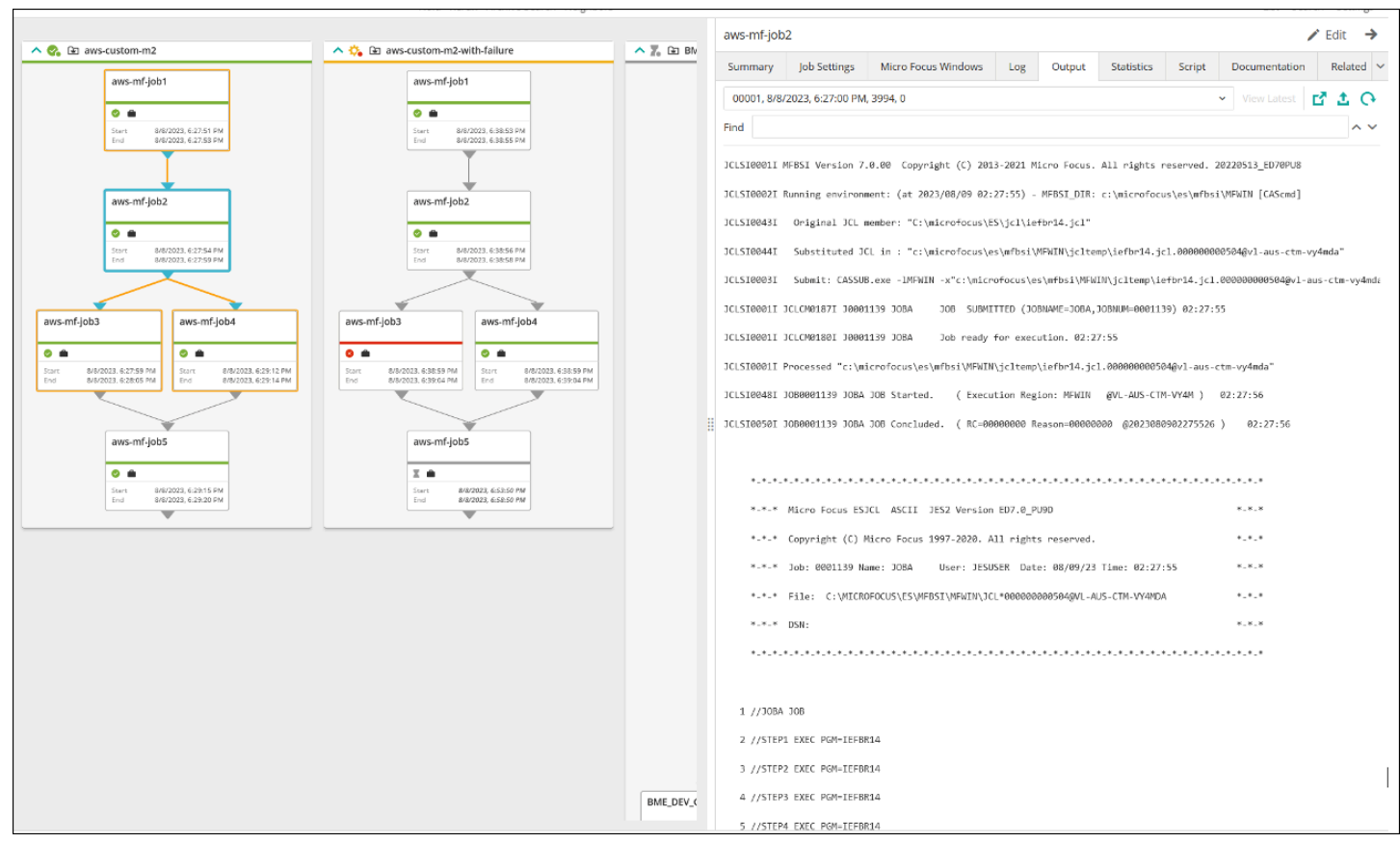

이미지 제공: BMC Software, Inc. ©2022

# <span id="page-31-0"></span>모범 사례

초기 계획 및 통합 단계에서 다음과 같은 모범 사례를 따르는 것이 좋습니다.

- 통합 전에 마이그레이션하거나 자동화해야 하는 워크로드와 프로세스를 철저하게 이해해야 합니다. 이는 마이그레이션에 가장 중요한 작업을 식별하고 Control-M을 사용하여 스케줄링 및 자동화를 계 획하는 데 도움이 됩니다.
- 메인프레임 워크로드를 마이그레이션할 때는 처음부터 Control-M을 통한 AWS 자동화를 계획하십 시오. 클라우드 환경에서 작업과 워크플로를 어떻게 스케줄링, 관리, 모니터링할지 생각해 보세요.
- 중앙 집중식 연결 프로파일을 사용하면 관리할 객체 수가 줄어들고 Control-M Agent의 탄력적 배포 가 간소화되므로 중앙 집중식 연결 프로파일을 사용하는 것이 좋습니다.
- 가능하면 메인프레임 마이그레이션을 점진적으로 수행하여 복잡성과 위험을 줄이세요. 증분 마이그 레이션을 수행하면 마이그레이션 팀이 마이그레이션 진행 상황에 대해 더 빠르게 피드백을 제공할 수 있습니다. 기업은 이 피드백을 사용하여 내부 프로세스를 최적화하여 마이그레이션 속도를 가속 화할 수 있습니다.
- 불필요한 작업을 피하려면 초기 단계의 작업 유형 및 연결 프로파일에 대해 제공된 템플릿을 사용하 는 것이 좋습니다.

# <span id="page-32-0"></span>관련 리소스

#### 참조

- [Micro Focus](https://www.microfocus.com/en-us/products/enterprise-suite/overview)
- [Control-M](https://www.bmc.com/it-solutions/control-m.html)
- [Control-M 평가판](https://www.bmc.com/forms/control-m-trial.html)
- [Control-M Application Integrator](https://documents.bmc.com/supportu/9.0.21/en-US/Documentation/Application_Integrator.htm)
- [Control-M 설명서](https://documents.bmc.com/supportu/9.0.21/en-US/Documentation/home.htm)
- <u>[메인프레임 현대화: 마이크로 포커스를 사용한 DevOps AWS 기반](https://docs.aws.amazon.com/prescriptive-guidance/latest/patterns/mainframe-modernization-devops-on-aws-with-micro-focus.html)</u> (AWS 규범적 지침 패턴)

#### 코드

• [aws-mainframe-modernization-controlm GitHub-통합](https://github.com/aws-samples/aws-mainframe-modernization-controlm-integration.git) 리포지토리

# <span id="page-33-0"></span>기여자

기여자

다음은 이 문서의 기여자입니다.

- 수닐 베마르카, 선임 파트너 솔루션 아키텍트 —, DevOps AWS
- 조 골드버그, 소프트웨어, Inc. BMC
- 파블로 알론소 프리에토, 수석 메인프레임 아키텍트 AWS
- 베디 산카란, 수석 현대화 설계자, AWS
- Vij Balakrishn, 선임 파트너 개발 관리자 —, CloudOps AWS

# <span id="page-34-0"></span>문서 기록

아래 표에 이 가이드의 주요 변경 사항이 설명되어 있습니다. 향후 업데이트에 대한 알림을 받으려면 [RSS 피드를](https://docs.aws.amazon.com/prescriptive-guidance/latest/control-m-batch-scheduler/control-m-batch-scheduler.rss) 구독하십시오.

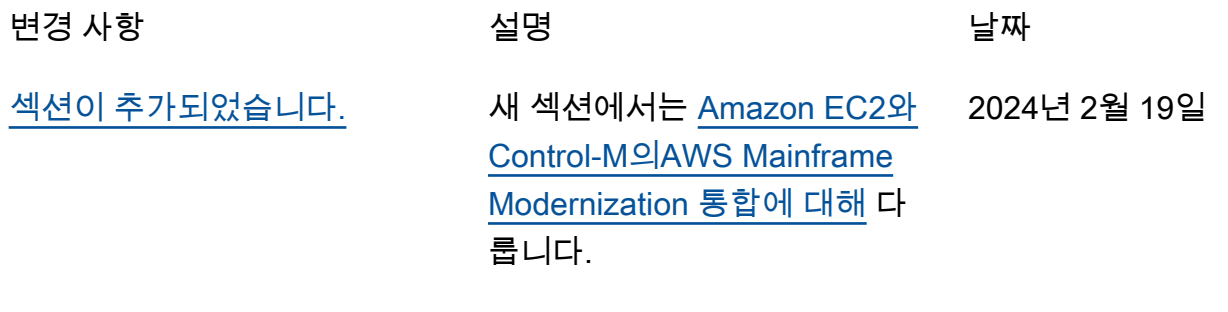

[최초 게시](#page-34-0) — 2022년 11월 16일

기계 번역으로 제공되는 번역입니다. 제공된 번역과 원본 영어의 내용이 상충하는 경우에는 영어 버전 이 우선합니다.